## Posting Final Grades – Non-Gradebook Users

Note: The first part (steps 1-5) of this process is the same it has been for the previous quarters.

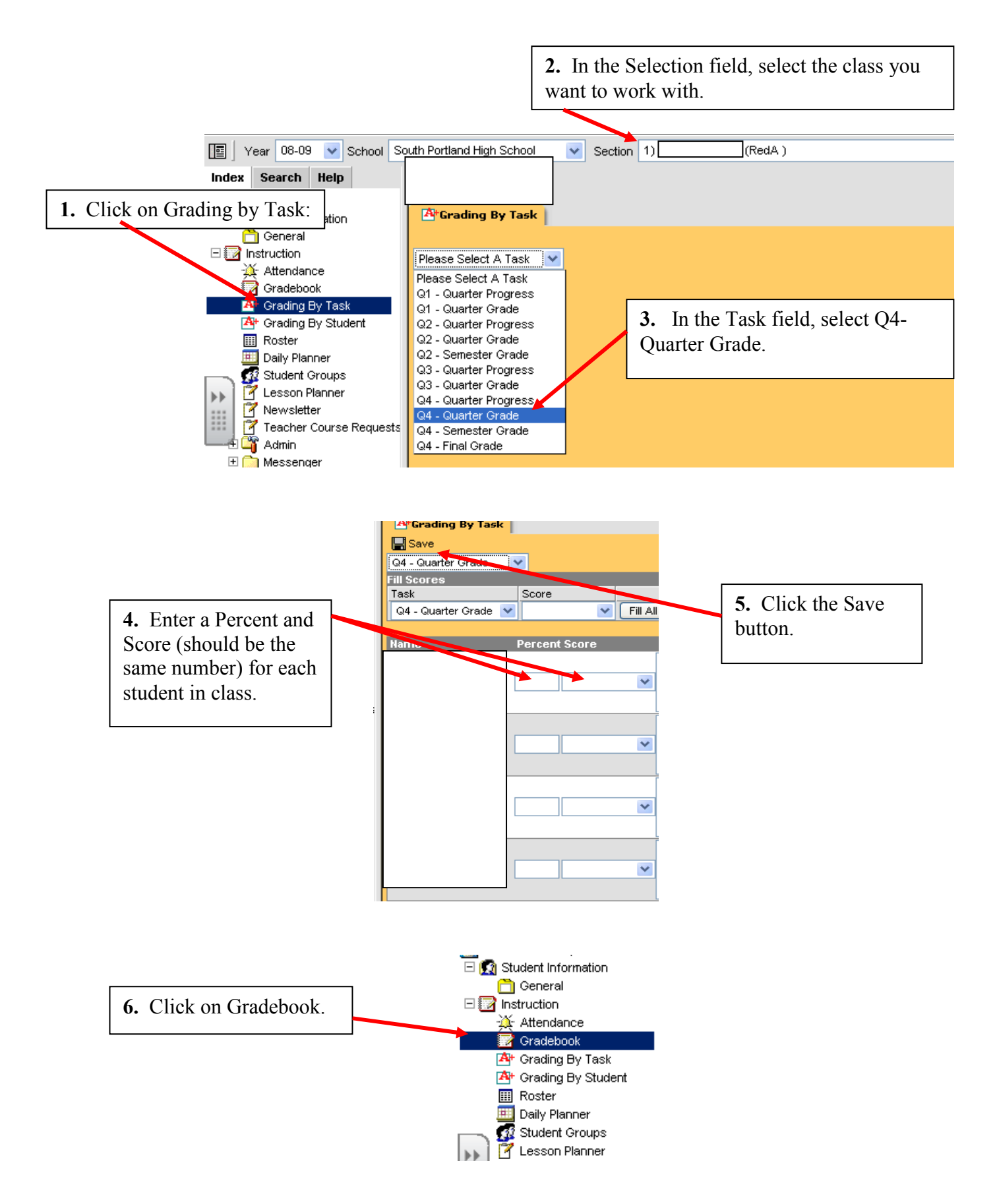

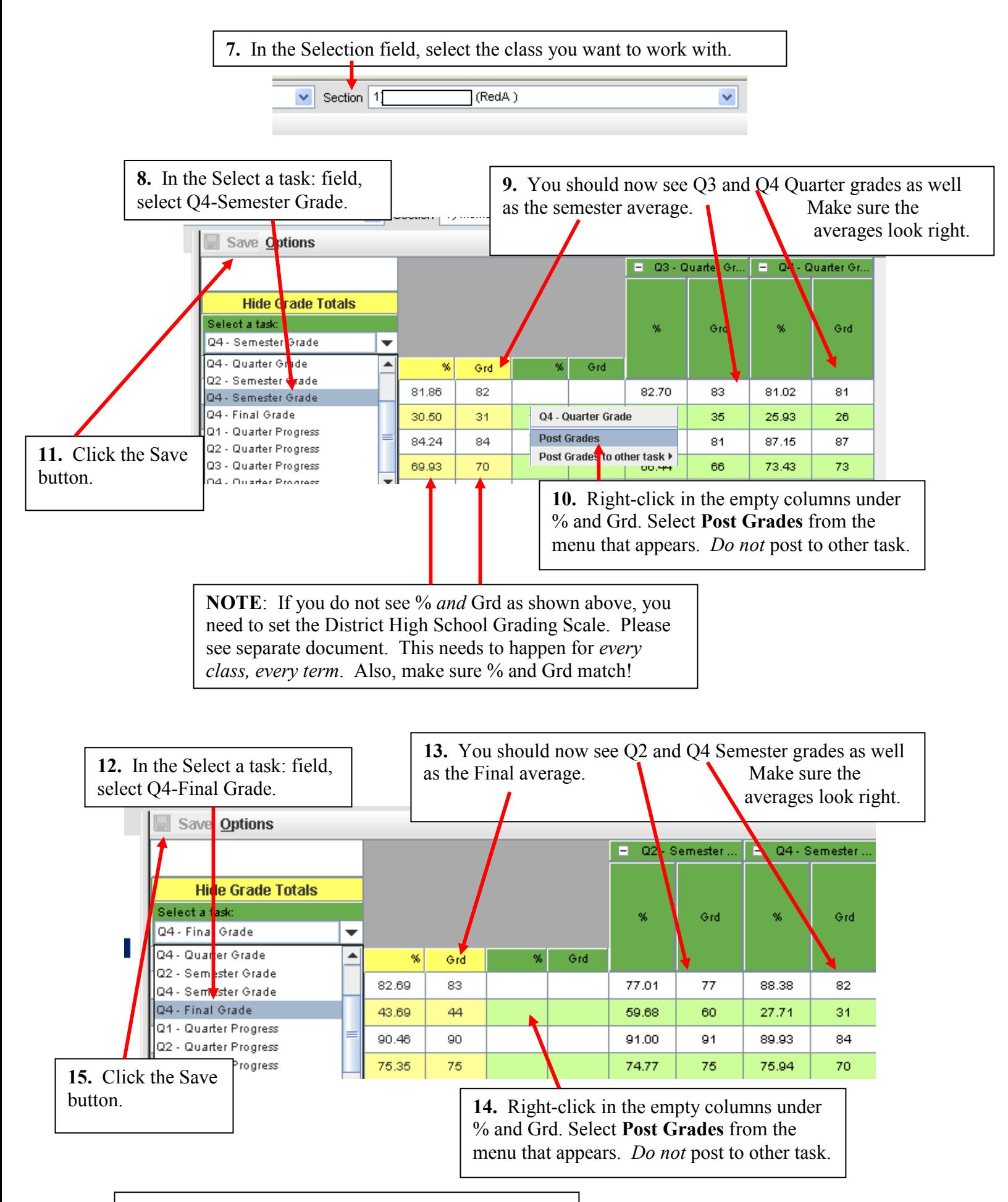

16. Go back to step 1 and repeat for your other classes.

## Important notes:

- Make sure the % and Grd match everywhere. If you made any manual changes, be sure to change both. (% is used by the system for calculations and Grd is what gets printed on report cards.)
- Make sure the all of the columns with yellow headings (those to the immediate right of the student names) are full. If not, you must set the District High School Grading Scale.
- The order of posting (Q4-Quarter, Q-4 Semester, Q-4 Final) *does* matter.
- Although the system does the calculation, please visually check the semester and final averages. (Did you notice all of the averages shown in the last example are wrong? This is an indication that I did not post quarter or semester grades for this course before I went to post final grades. )
- If you post grades for a class that has seniors, you may notice you are posting underclassmen grades at the same time. Do not worry. When you go back and post later after underclassmen exams, it will overwrite the old score and post the updated score.